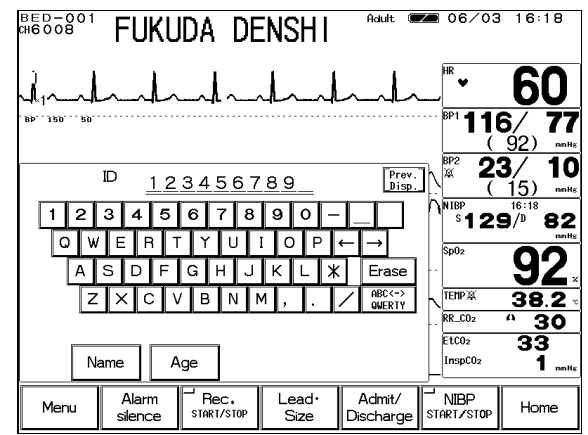

Press the  $\boxed{ID}$  key. Enter the ID number using the numeric keypad.

### **3. Enter the patient's birth date.**

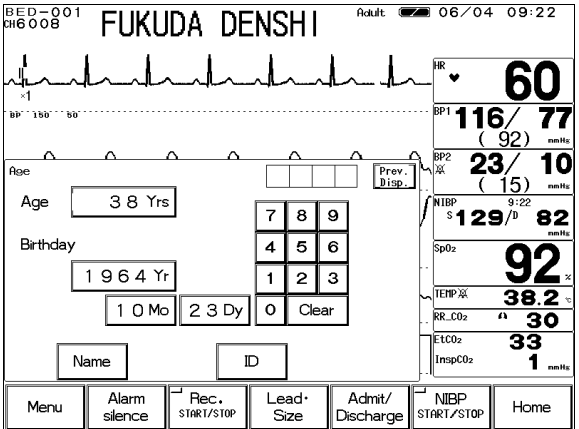

Press the  $\boxed{\text{Age}}$  key. Enter the birth date using the numeric keypad.

# **4. Select the patient type, and Used / Not used of pacemaker use.**

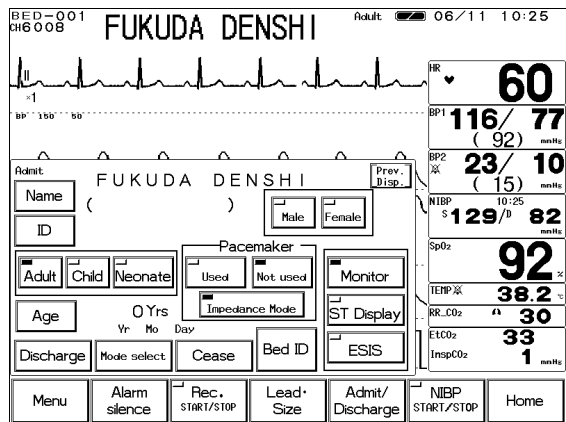

Select the patient type from Adult , Child, or Neonate.

Select the pacemaker use from Used, Not used.

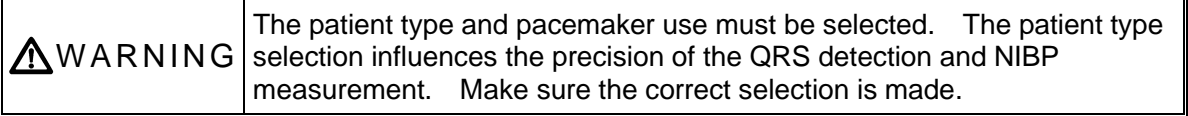

# **Basic Operation**

# **Scale, Lead, Baseline Position Setup (Parameter Key)**

**1. Select the parameter to set the scale / lead / baseline position. (Ex.: ECG)** Press the parameter key where heart rate is displayed.

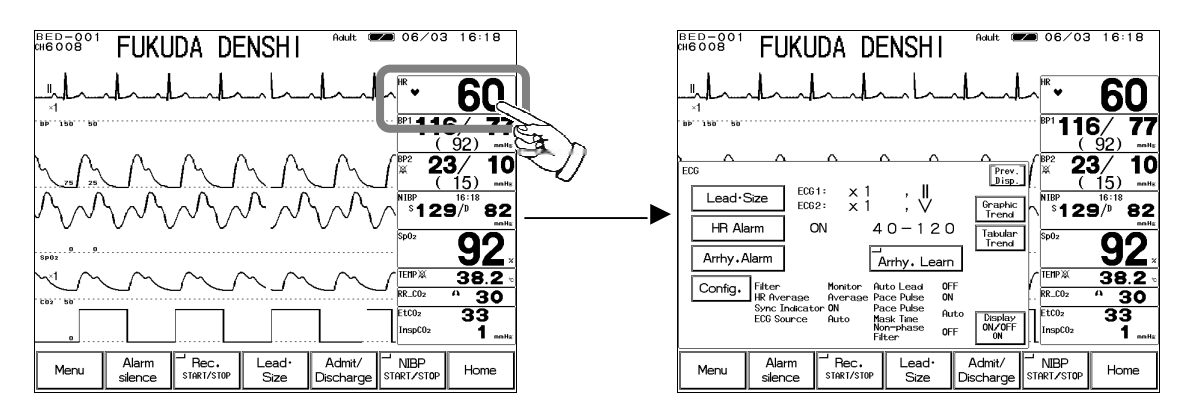

**2. Press the Lead Size key. The menu to adjust size / lead / baseline position will be displayed.**

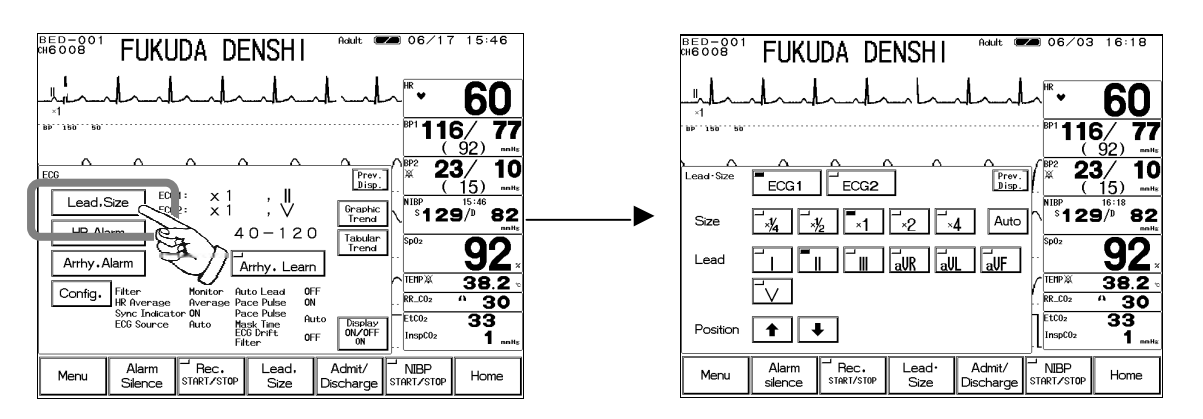

#### **3. Adjust the waveform size.**

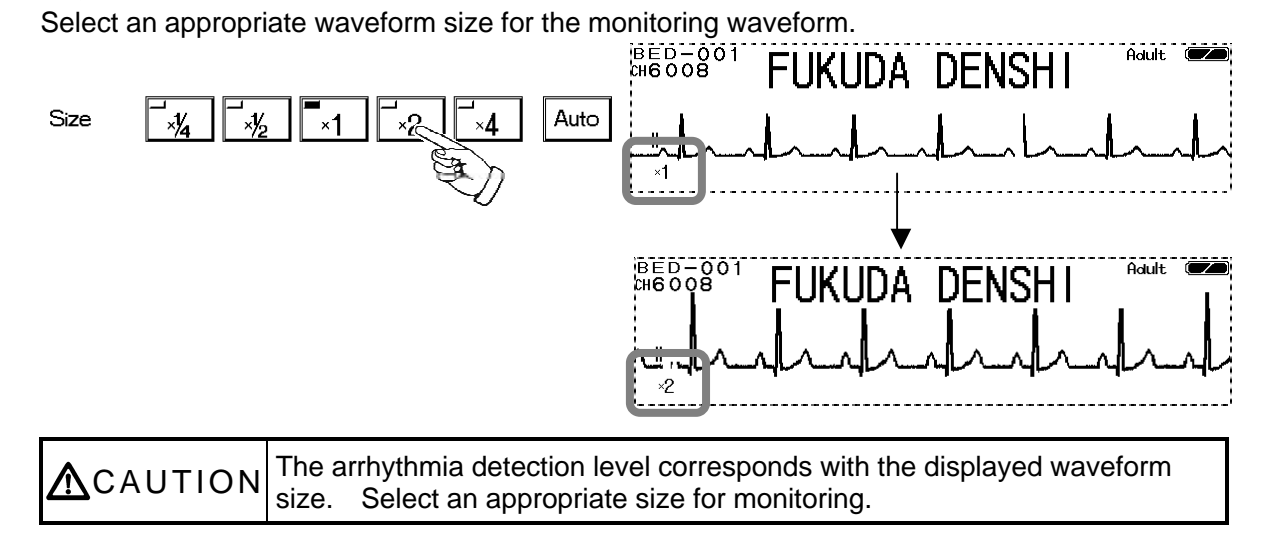

*2 12*

### **4. Select the lead.**

Select an appropriate lead according to the monitoring purpose.

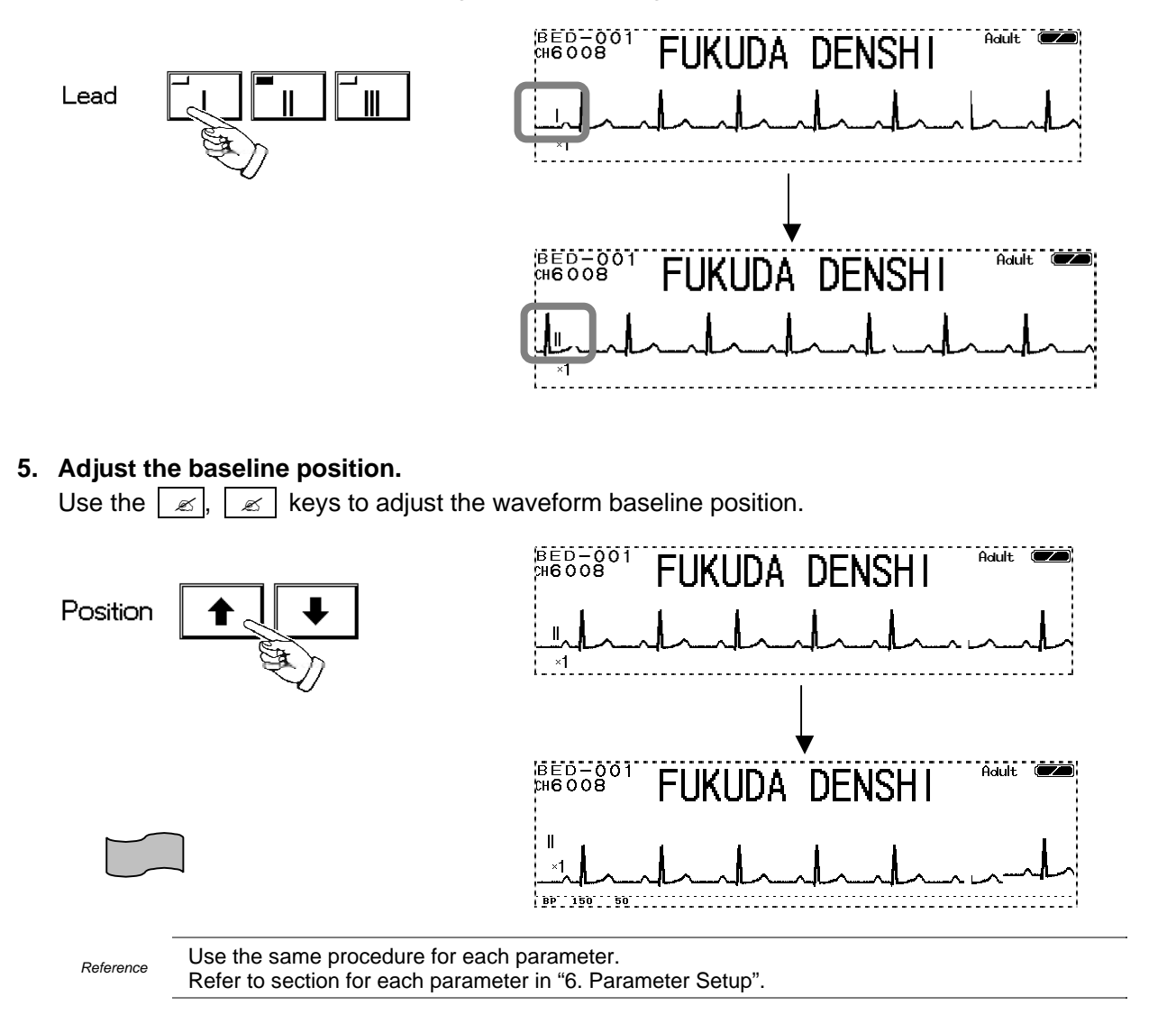

# **Scale, Lead, Baseline Position Setup (User Key)**

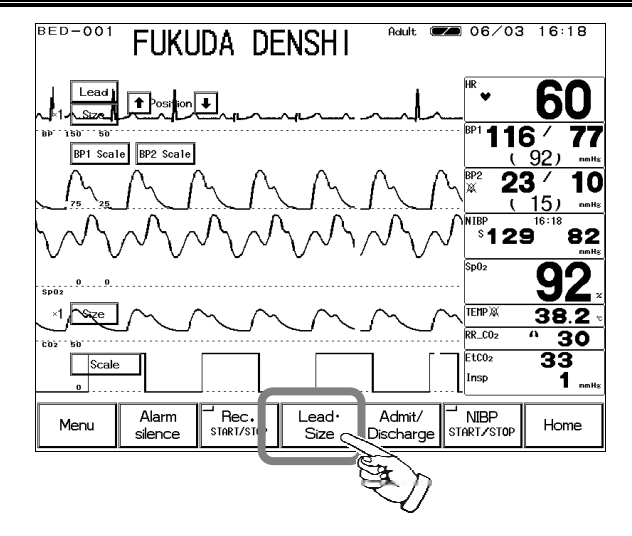

Pressing the  $|$  Lead Size  $|$  key will display the arrow keys on the home display to adjust waveform size, scale, lead, baseline position.

**1. Select the waveform size, lead, baseline position for ECG waveform.** Adjust the waveform suitable for monitoring.

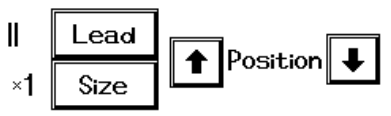

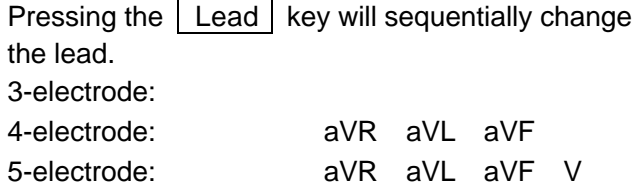

Pressing the  $\sqrt{\text{Size}}$  key will sequentially change the size.

 $\times$  1/4  $\times$  1/2  $\times$  1  $\times$  2  $\times$  4  $\times$  1/4

Use the  $\Box$ ,  $\Box$  keys to adjust the baseline position up or down.

**2. Select the scale for BP, CO2 waveform.**

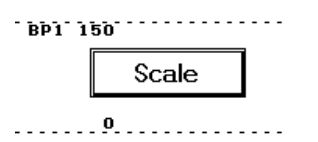

Pressing the  $\sqrt{\frac{S}{\epsilon}}$  key will sequentially switch the scale.

**3. Select the waveform size for impedance respiration waveform, SpO2 waveform.**

 $\times$ 1 Size Pressing the  $\boxed{\text{Size}}$  key will sequentially change the size.

 $\times$  1/4  $\times$  1/2  $\times$  1  $\times$  2  $\times$  4  $\times$  1/4

# **Alarm Setup for Each Parameter**

The alarm can be set for each parameter. By pressing the selected parameter key, upper and lower alarm limit and ON/OFF of alarm can be set.

**1. Select the parameter to set the alarm. (Ex.: HR alarm)**

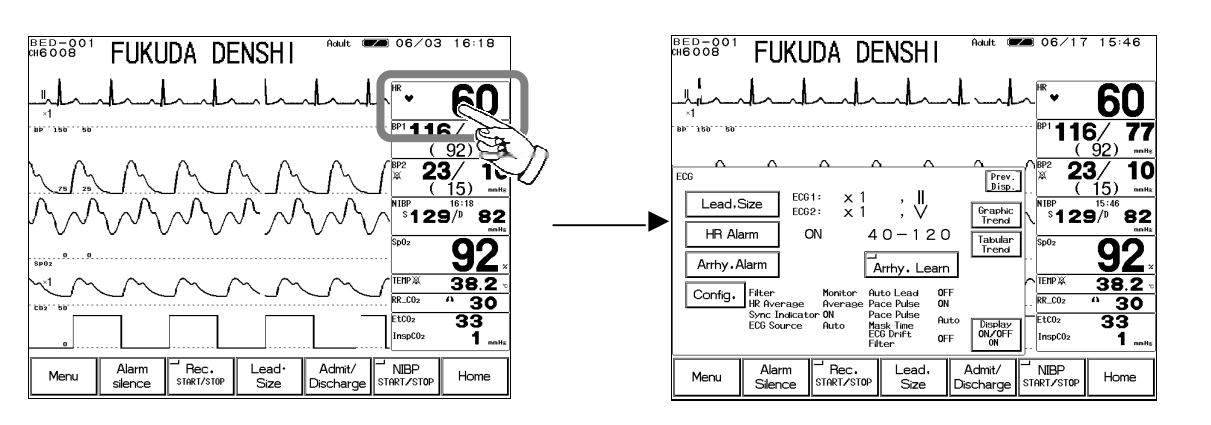

2. Press the **HR Alarm** key. The menu to adjust the alarm limit will be displayed.

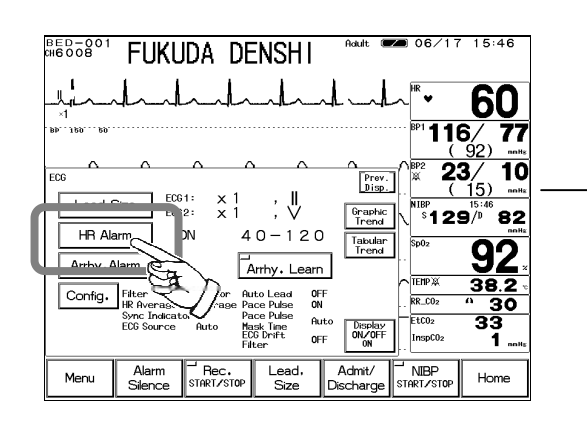

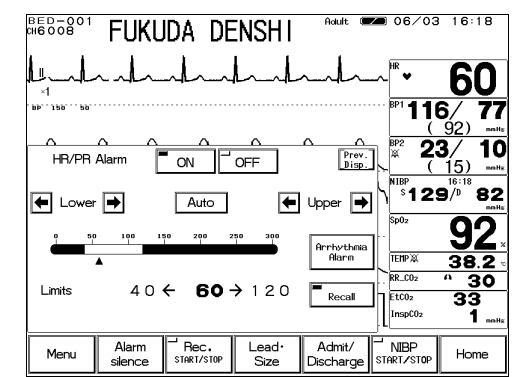

**3. Set the upper and lower alarm limit.**

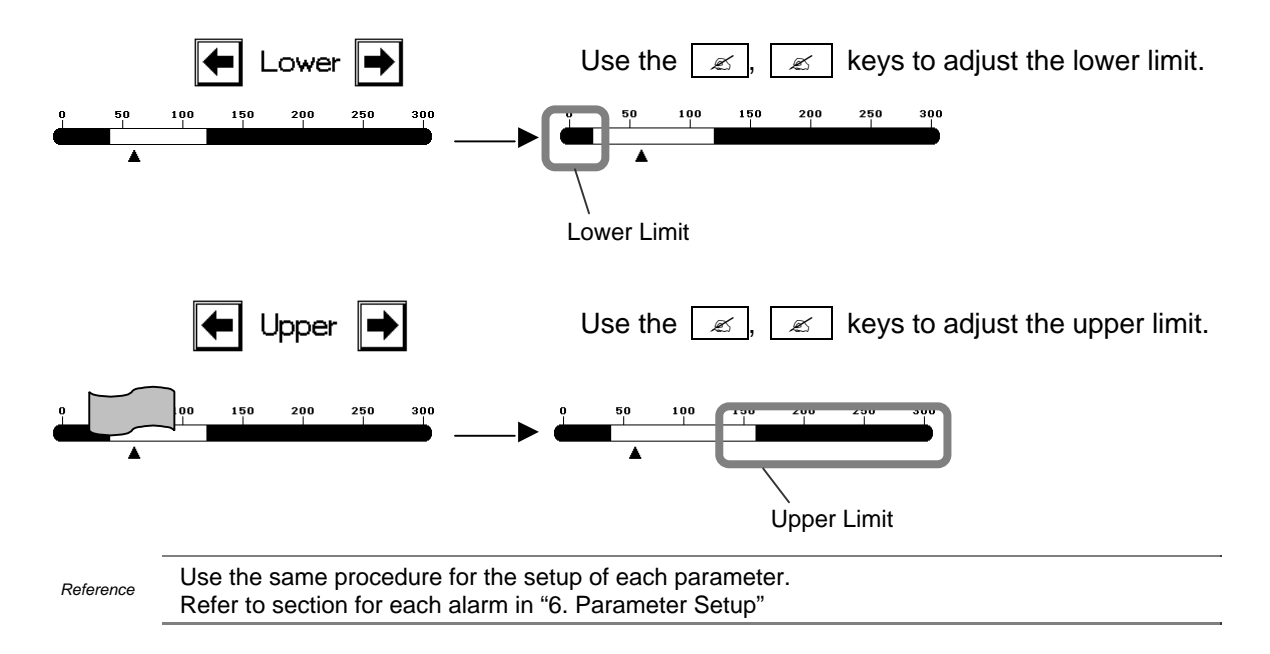

### **ON/OFF of Parameter Display Waveform/Numeric Data Display**

The waveform and numeric data display for each parameter can be turned ON or OFF without changing the display configuration. If not performing the ECG or SpO<sub>2</sub> measurement while the ECG cable or SpO<sub>2</sub> sensor is connected to the monitor, the equipment status alarm such as "Lead Off" will generate. Removing ECG or SpO<sub>2</sub> from the display configuration will not generate such alarm, but this function may be more useful as it allows to turn off the measurement without changing the display configuration.

This function is not available for NIBP monitoring.

**1. Select the parameter to turn off the display. (Ex.: ECG)**<br> **1. SED-001** FUNCIOL **AND CECCE TO BE AND CECCE TO BE A** 

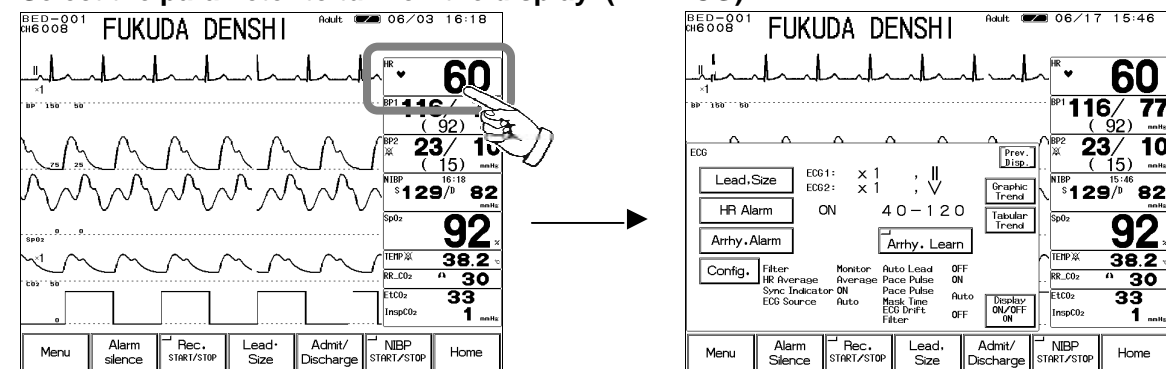

2. Press the **Display ON/OFF** key. The confirmation display for ON/OFF of ECG display **will appear.**

BED-01<br>0000

Menu

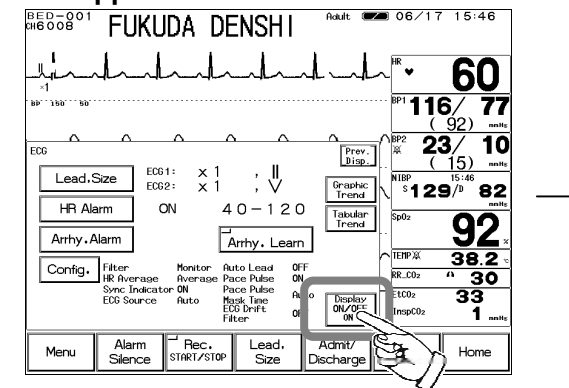

**3.** Select Display ON or Display OFF

Display OFF

Pressing the  $\boxed{\phantom{a}$  Display ON  $\phantom{\ddots}$  key will display the waveform and numeric data. Pressing the  $\sqrt{\frac{2}{3}}$  Display OFF key will not display the

**FUKUDA DENSHI** 

ECG display can be turned ON or OFF.

Red<br>יימוזי

Display OFF

 $\frac{Lead}{Size}$ 

 $\Box$ Display ON

60  $\frac{116}{\frac{92}{2}}$ 

82

 $\overline{92}$ 

 $\overline{23/}$  $\overline{10}$ 

。<br>。**129**/

NIBF

waveform and numeric data.

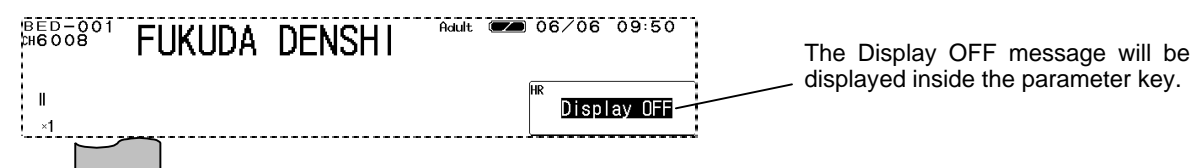

#### **4. Automatic reset**

Display ON

For ECG, impedance RESP, SpO<sub>2</sub>, CO<sub>2</sub>, properly connecting the sensor will automatically set the display ON/OFF function to "Display ON".

For automatic reset condition, refer to Display ON/OFF section for each parameter in "6. Parameter Setup".

#### *2 17*

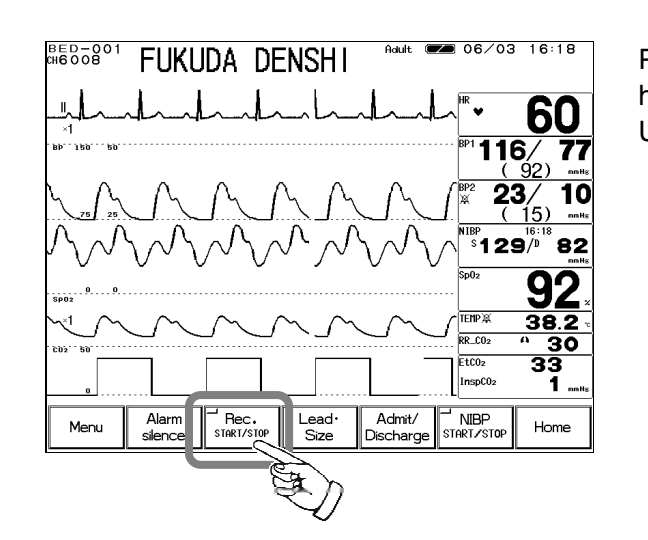

**Start / Stop of Waveform Recording**

**Recording**

Pressing the Rec. START/STOP key on the home display will start the waveform recording. Up to 3 waveforms can be recorded.

### **Example of Recording**

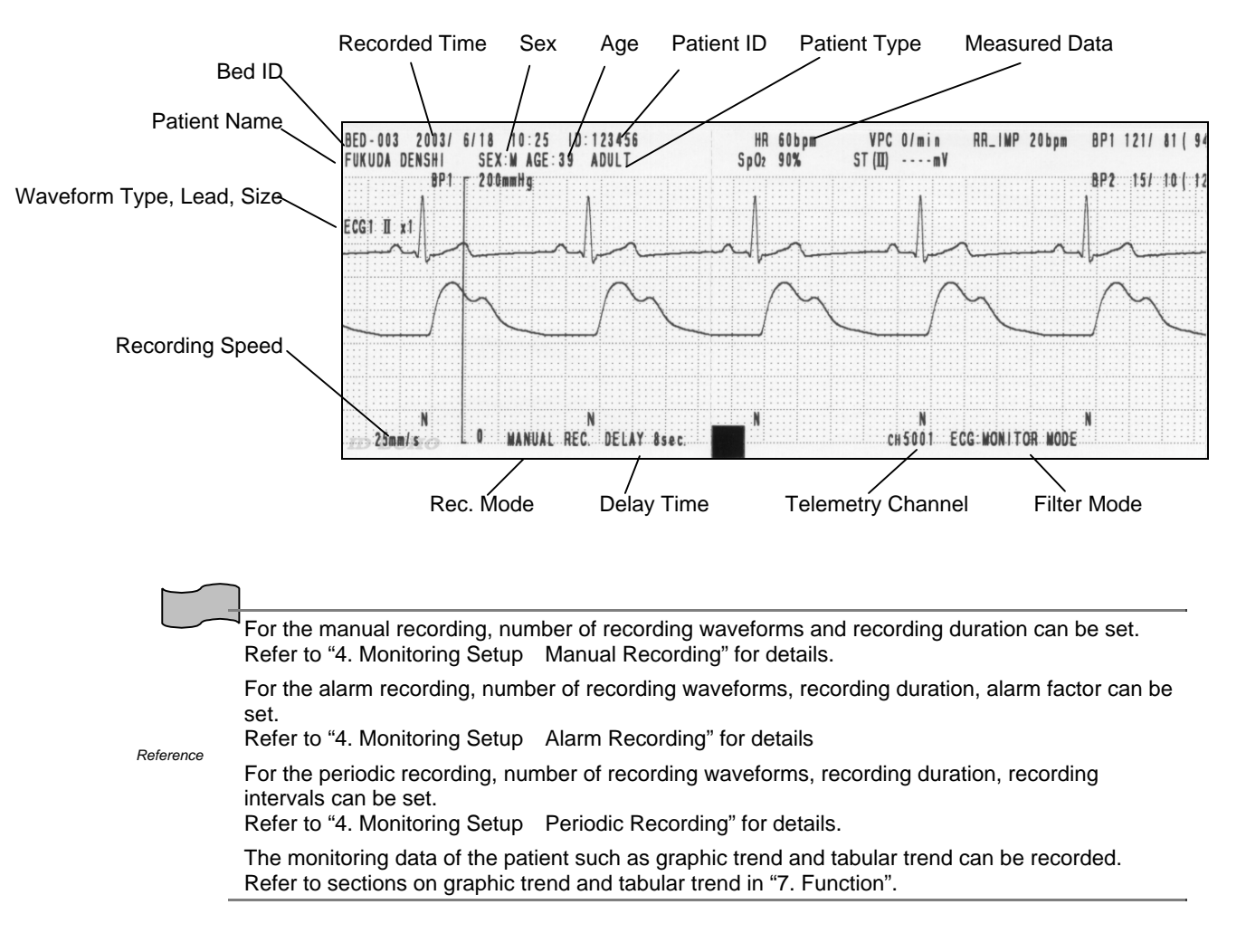

# **To Install the Paper**

**1. Press the button located at the right side of the recorder magazine.**

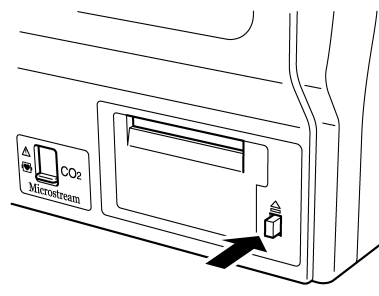

**2. The magazine will come out.**

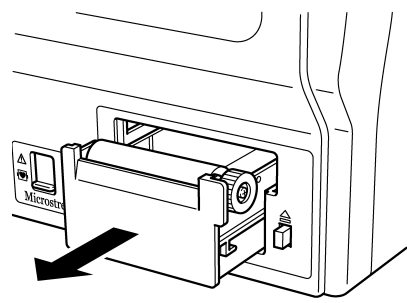

**3. Pull out the magazine from the monitor.**

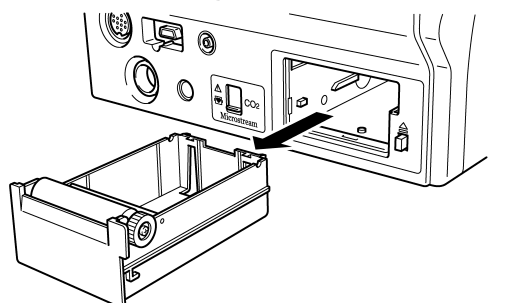

**4. Set the recording paper so that the mark printed on each paper comes to the right.**

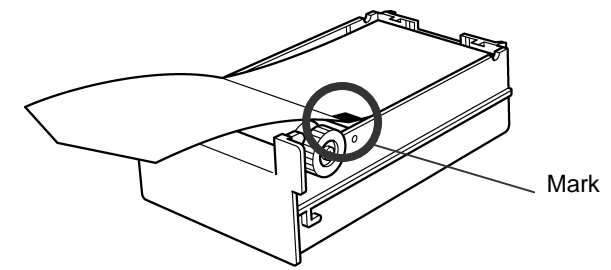

**5. Place the magazine back into the monitor. Push in until it locks into place with a click sound.**

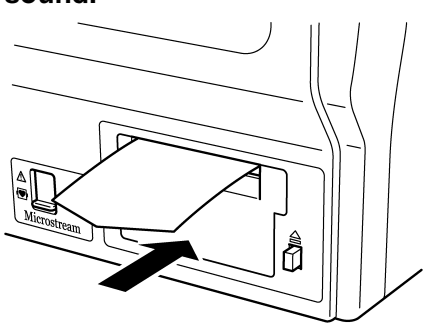

## **To Suspend Monitoring**

When not monitoring for a while, turning OFF the power will erase the recall data, ST measurement, OCRG data.

However, using the cease monitoring function allows suspension of data measurement, alarm generation, automatic measurement, automatic recording without erasing the data or setup details.

**1. Press the Cease key on the admit / discharge menu.** Adult (20 06/11 10:25 **BED-001 FUKUDA DENSHI** Press the Menu Admit / Discharge Cease key. 60  $\frac{116}{\frac{92}{...}}$  $\frac{23}{23}$  $\overline{10}$ 图<br>图<br>图 FUKUDA DENSHI Name  $\lambda$  $\overline{a}$ <br>Male ຶ129/ຶ 82  $\overline{D}$ <u>q</u> Adult II OYrs ST Display  $R$ <sub>RR</sub> $C$ <sub>02</sub> Age  $\frac{1}{\text{EtCo}_2}$ 33 Bed ID **ESIS** Dischard  $\overline{C}$ InspC02 Alar<br>silen Ad NIBP<br>ART/STO Menu Home **2. Suspend monitoring.**  $713$  $15:34$ Pressing the  $\boxed{OK}$  key on the confirmation **FEB58°1 FUKUDA DENSHI** display will interrupt monitoring. 60

 $116/$ 

ຶ129⁄" 82

 $\frac{1}{38}$ 

 $\overline{\mathbf{3}}$ 

 $\sqrt{\frac{BP2}{M}}$ 

TEMP<sup>3</sup>

 $R.R.CO$ 

EtCO2

77 92)  $\frac{(\frac{92}{2})}{23/(\frac{15}{15})}$ 

 $\overline{10}$ 

Pressing the  $\sqrt{C}$  Cancel key will return to the previous display.

InspC0 NIBP<br>FART/ST /Admit<br>Scharg Menu Home

Cancel

Monitor interrupt

**3. Verify that the monitoring is suspended.**

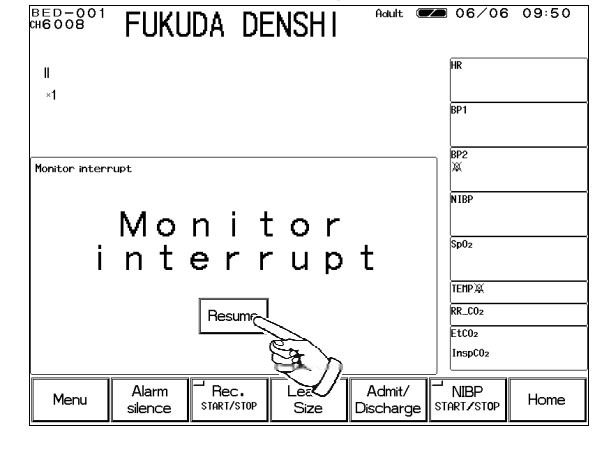

The  $\vert$  Resume  $\vert$  key will be displayed on the home display. On the home display, numeric data and waveform display will be ceased, and all the key operation except the  $\sqrt{\text{Resume}}$ key will become ineffective.

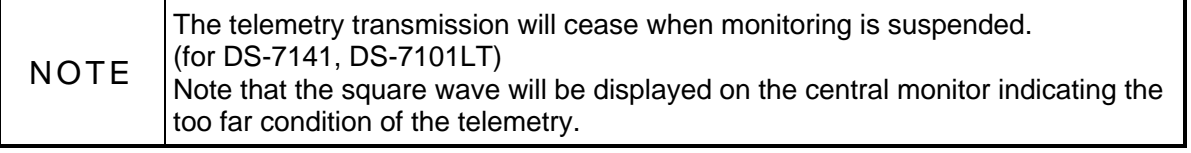

# **Discharging Procedure**

This procedure will erase the past data, such as patient name, ID, age, tabular / graphic trend, and recall.

**1. Press the Discharge key on the admit / discharge menu.**

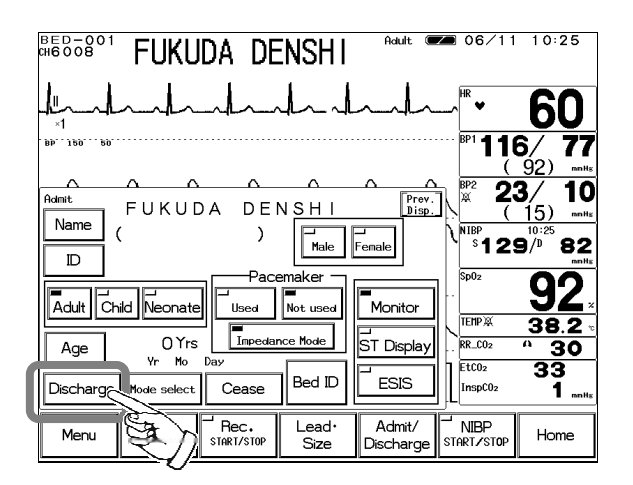

Discharge key.

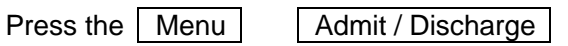

**2. Perform discharge procedure.**

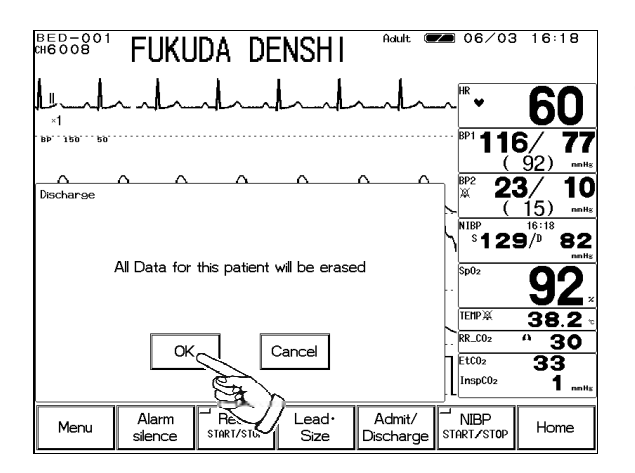

Pressing the  $\boxed{\begin{array}{|c|} \hline \text{OK} \end{array}}$  key on the confirmation display will discharge the patient. Pressing the Cancel key will return to the previous display.

# **Operation Flow**

The operation flow of this system is as follows.

#### **Menu**

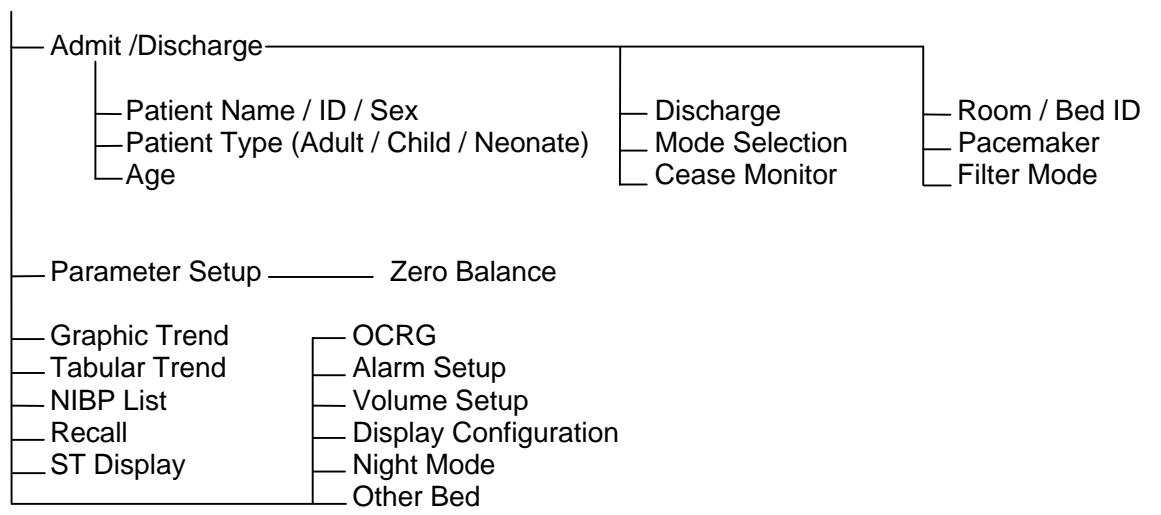

### **System Configuration**

- Night Mode Setup
- Record Setup
- Sweep Speed
- Brightness Setup
- IC Card
- Color Setup
- Telemetry Waveform Setup

### **Preset**

- Alarm Mode Setup
- Hospital Setup
- Ward Setup
- Monitor Setup
- Display Mode Setup
- Test Menu

Blank Page